*configurer\_outlook\_express\_enseignant\_ac\_dijon.doc*

**MESSAGERIE Configurer Outlook Express pour utiliser les comptes de messagerie « ac-dijon.fr ».**

**Toute école** et **tout enseignant** de l'académie de Dijon possède un adresse mail « ac-dijon.fr ».

> Ce tutoriel vous propose d'utiliser un logiciel de messagerie *(ici : Outlook Express)* à la place du « Webmail ».

**CE TUTORIEL PERMET DE CONFUGURER OUTLOOK EXPRESS POUR UN COMPTE D'ENSEIGNANT**

## Lancer **Outlook Express** :

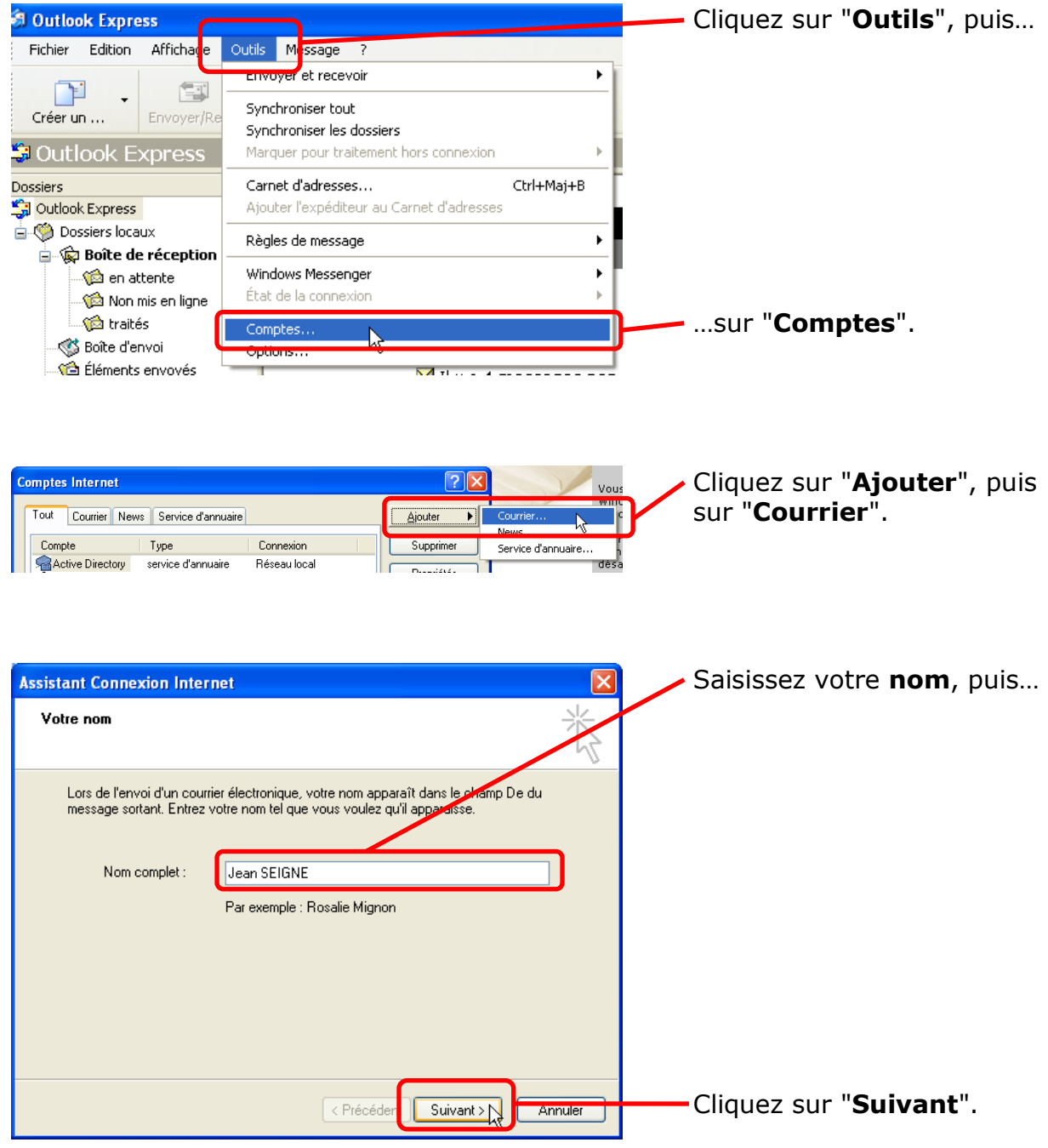

## *configurer\_outlook\_express\_enseignant\_ac\_dijon.doc*

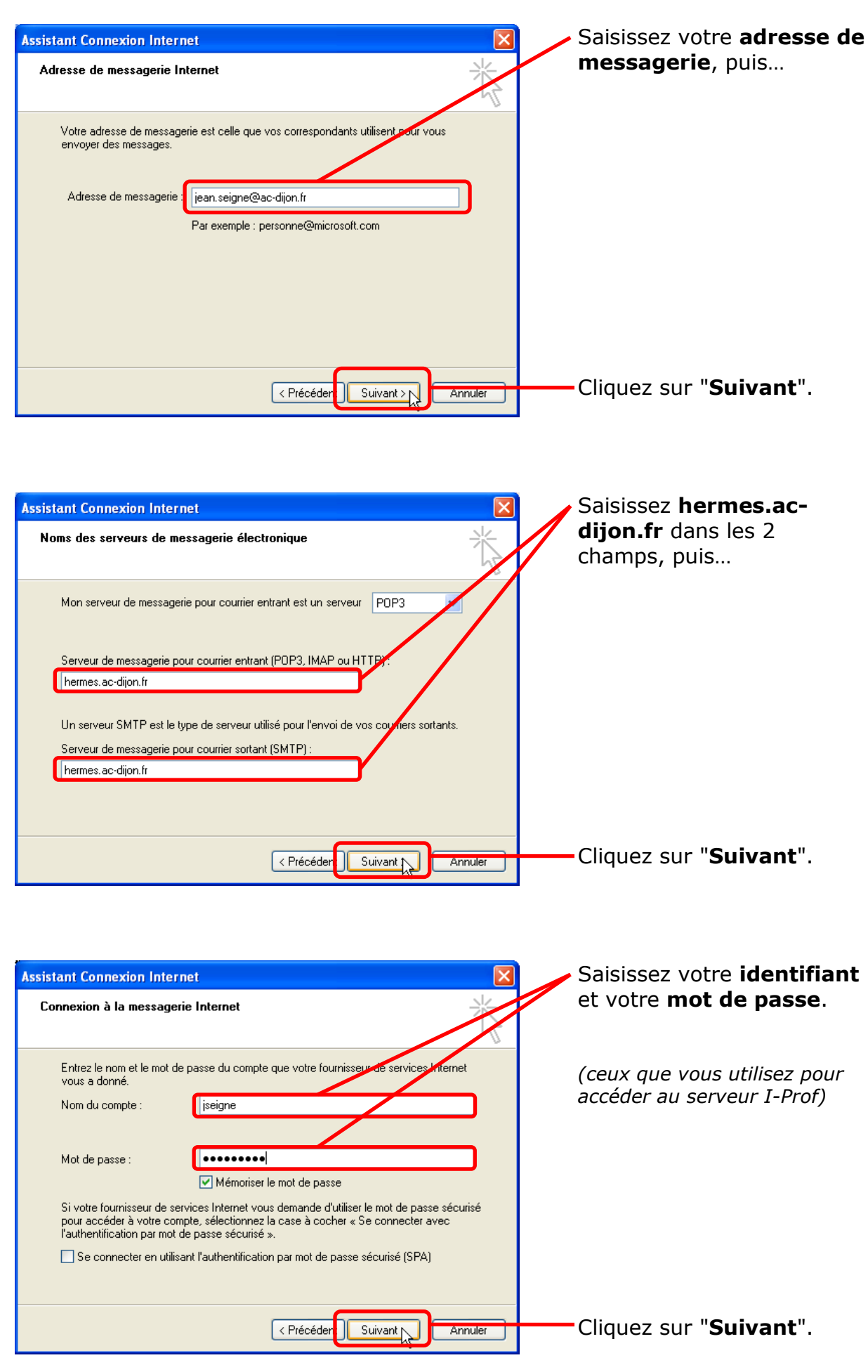

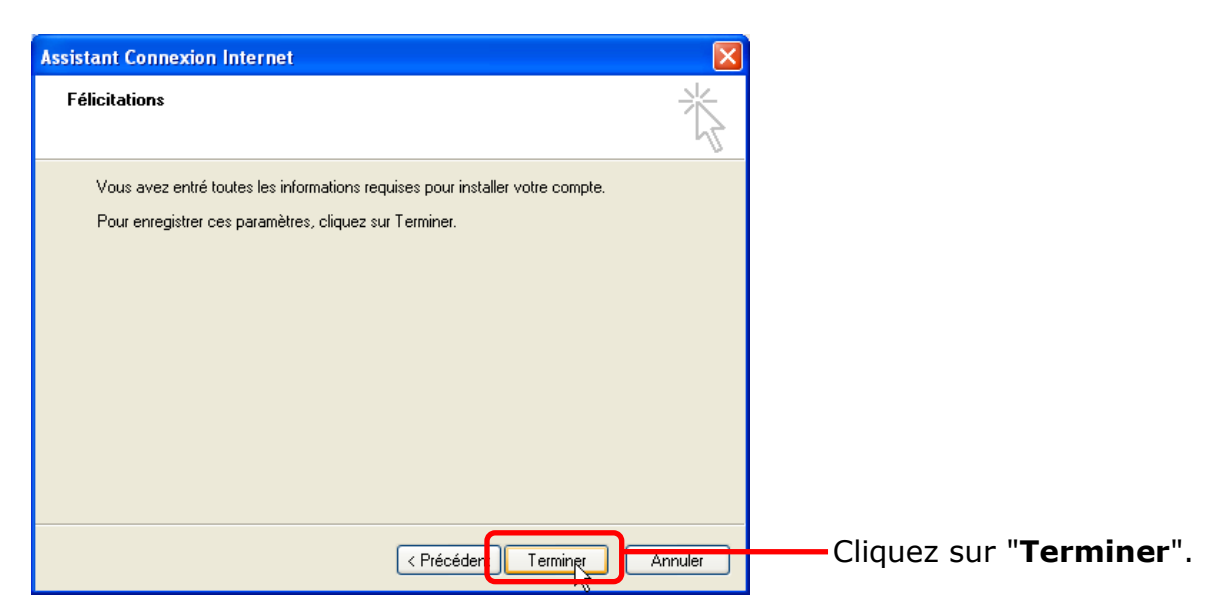

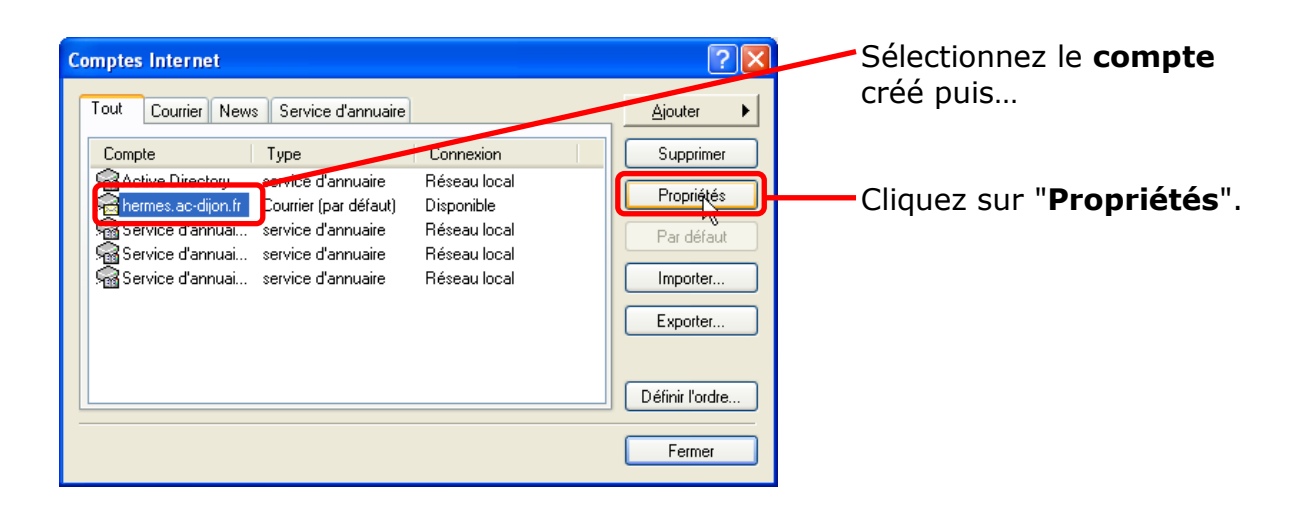

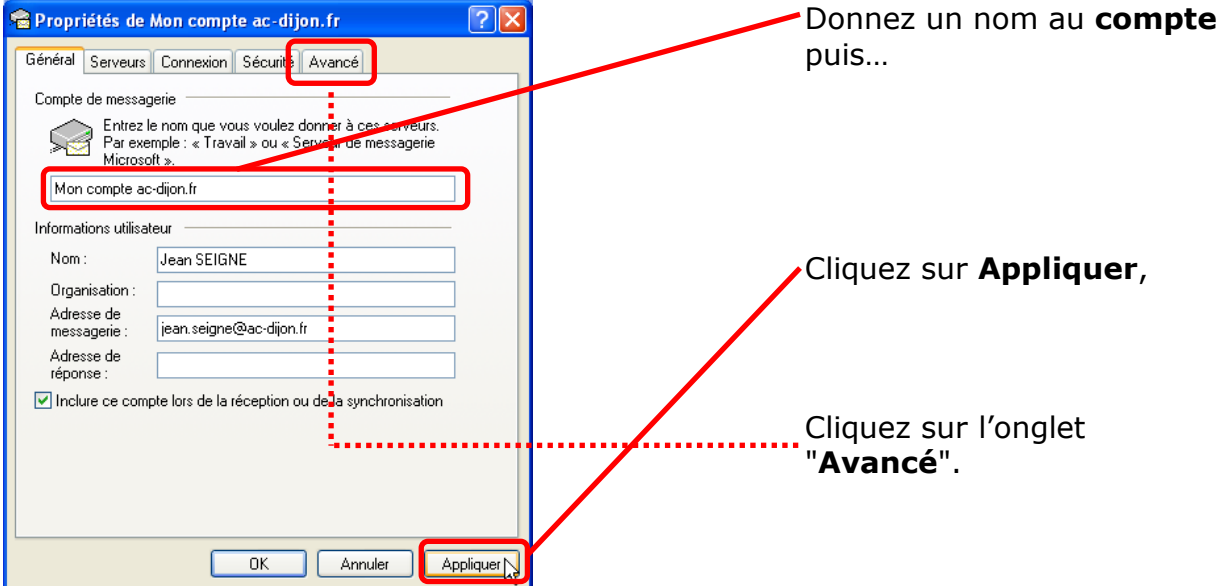

## *configurer\_outlook\_express\_enseignant\_ac\_dijon.doc*

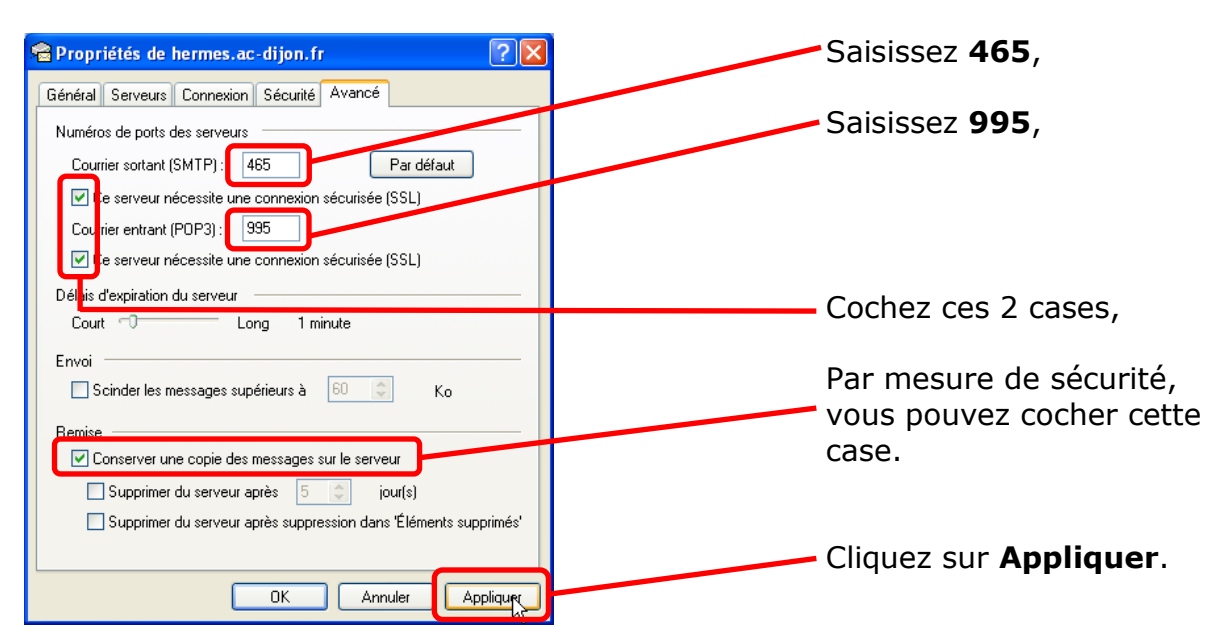

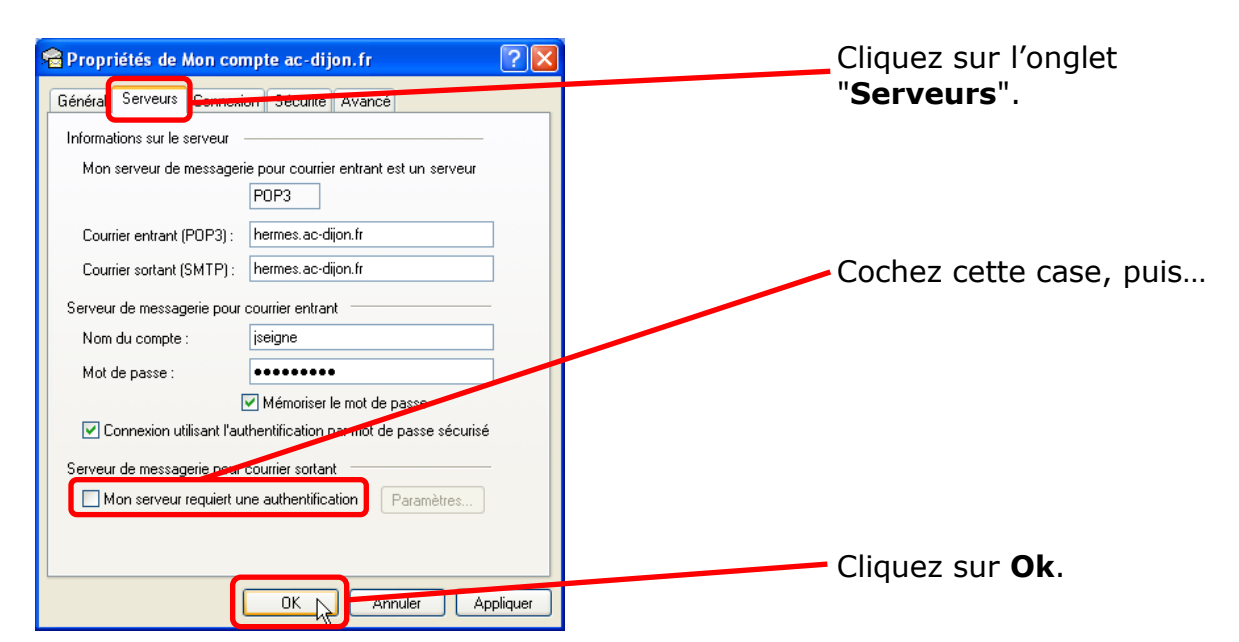

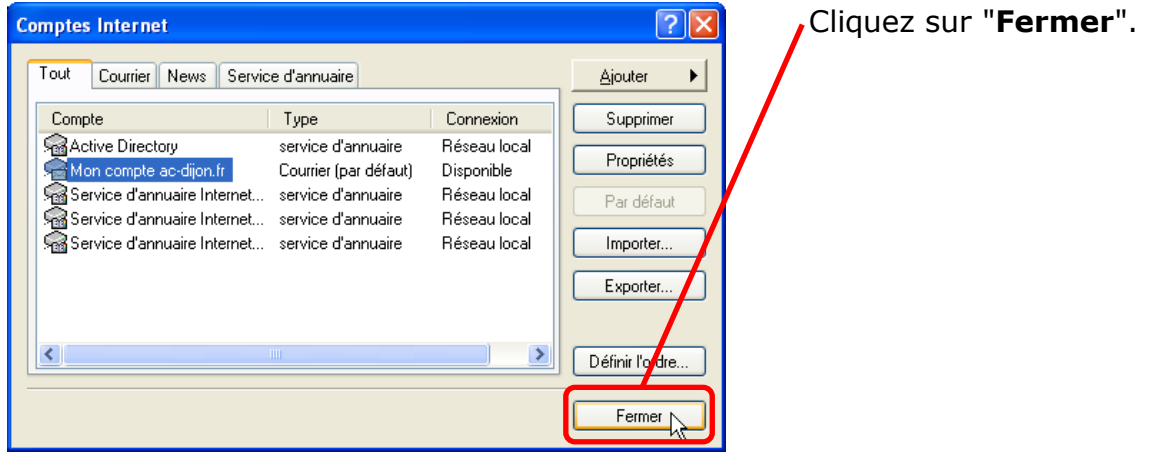

**Vous avez fini la configuration du compte et Outlook Express va relever votre courrier dans le dossier « Boîte de réception ».**

Ŕ さいししし ししししししししし しししししししししし  $\overline{\mathbf{1}}$